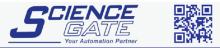

 SCIGATE AUTOMATION (S) PTE LTD

 No.1 Bukit Batok Street 22 #01-01 Singapore 659592

 Tel: (65) 6561 0488
 Fax: (65) 6562 0588

 Email: sales@scigate.com.sg

 Business Hours: Monday - Friday 6.30am - 6.15pm

## Omron

# Sysmac FINS (Ethernet) Driver

- 1 System Structure
- 2 Supported Devices Address
- 3 Consecutive Device Addresses
- 4 IO Manager Configuration
- 5 Environment Setup
- 6 Driver Configuration
- 7 Protocol Configuration
- 8 Device Address Configuration

• This manual explains how to connect the target machine with devices from other manufacturers. For information about how to use the Pro-Designer software, please refer to the Pro-Designer Online Help.

• The types of target machines that are compatible with Pro-Designer depends on the Pro-Designer version. For information about target machine compatibility, please refer to the Pro-Designer Online Help.

## 1 System Structure

The following describes the system system setup for connecting the target machine to Omron PLCs.

| Series     | CPU         | Link I/F   |
|------------|-------------|------------|
| SYSMAC CS1 | CS1H-CPU    | CS1W-ETN01 |
| Series     | CS1G-CPU□□  |            |
|            | CS1H-CPU⊟⊟H |            |
|            | CS1G-CPU⊟⊟H |            |
| SYSMAC CJ  | CJ1G-CPU□□  | CJ1W-ETN11 |
| Series     | CJ1M-CPU□□  |            |

## 2 Supported Device Addresses

The following list is the device address ranges you can enter from in Pro-Designer. For actual device address ranges supported by the PLC, refer to the PLC's manual.

| Device                                           | Bit Address <sup>*1</sup>    | Word Address    | 16<br>bit | 32<br>bit |
|--------------------------------------------------|------------------------------|-----------------|-----------|-----------|
| Channel I/O <sup>*2</sup>                        | 0000:00-9999:15              | 0000-9999       |           |           |
| Internal Auxiliary Relay <sup>*2</sup>           | W000:00-W999:15              | W000-W999       |           |           |
| Special Auxiliary Relay <sup>*2*3</sup>          | A000:00-A999:15              | A000-A999       | 1         |           |
| Hold Relay <sup>*2</sup>                         | H000:00-H999:15              | H000-H999       |           |           |
| Timer (Contact) <sup>*4</sup>                    | T0000-T9999                  | -               | 1         |           |
| Counter (Contact) <sup>*4</sup>                  | C0000-C9999                  | -               | 1         |           |
| Timer (Current Value)                            | -                            | T0000-T9999     | 1         |           |
| Counter (Current Value)                          | -                            | C0000-C9999     | *9<br>L/H | *9<br>L/H |
| Data Memory <sup>*2*5</sup>                      | D00000:00-D99999:15          | D00000-D99999   |           |           |
| Exp. Data Memory <sup>*2*6*7</sup>               | E000000:00-EC99999:15        | E000000-EC99999 |           |           |
| Exp. Data Memory<br>(Current Bank) <sup>*7</sup> | -                            | EM00000-EM99999 |           |           |
| Task Flag <sup>*2*4</sup>                        | TK0:00-TK31:07               | TK0-TK31        | 1         |           |
| Index Register <sup>*2*4</sup>                   | IR0:00-IR15:31 <sup>*8</sup> | IR0-IR15        |           |           |
| Data Register <sup>*2*4</sup>                    | DR0:00-DR15:15               | DR0-DR15        |           |           |

- \*1 You can define a bit address by adding a colon followed by the bit position (0-15) at the end of the word address.
- \*2 When the bit write operation is performed, the target machine reads the PLC's corresponding word address and turns a bit ON, then sends it back to the PLC. Do not write to the word address from the ladder program in the middle of this operation.
- \*3 Addresses A000 to A447 cannot be written to.
- \*4 Cannot be written to during RUN.
- \*5 When using the Communication Unit (CS1W-SCU21), addresses D30000 to D31599, since they are used for PLC system settings, should not be written to from the GP. When using the Communication Board (CS1W-SCU21/41), addresses D32000 to D32767 are used for PLC settings, should not be written to from the GP.
- \*6 You can use a maximum of 13 banks (E0-EC). A bank contains 32,768 words. The number of usable banks depends on the CPU unit.
- \*7 Note that the Exp. Data Memory (E0 to EC, Current Bank EM) does not exist in the CJM 1 Series.
- \*8 An index register is a 32-bit device having bit position range from 0 to 31. Only word addresses (32-bit) can be written into it.
- \*9 16-bit and 32-bit data, High and Low, refer to data as defined in the following examples.

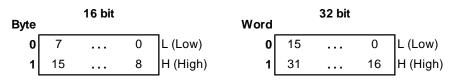

## 3 Consecutive Device Addresses

The following table lists the maximum number of consecutive addresses and the gap span (the maximum gap size between PLC device addresses that are used as consecutive device addresses) that can be read by each PLC. Refer to these tables to utilize *Block Transfer*.

## MEMO

- When the device is setup using the methods below, the Data Communication Speed slows because the number of times the device is read increases.
  - When consecutive addresses exceed the maximum data number range
  - When an address is designated for division
  - When device types are different

To speed up data communication, use consecutive device addresses on a single target machine.

| Device                                  | Maximum<br>Consecutive<br>Address | Gap Span |  |
|-----------------------------------------|-----------------------------------|----------|--|
| Timer (Contact) (T)                     | 538 bits                          | 32 bits  |  |
| Counter (Contact) (C)                   | 000 510                           | 02 010   |  |
| Timer (Initial Value) (T)               |                                   |          |  |
| Counter (Initial Value) (C)             |                                   |          |  |
| Channel I/O (CIO)                       |                                   |          |  |
| Internal Auxiliary Relay (W)            |                                   |          |  |
| Special Auxiliary Relay (A)             | 269 words                         |          |  |
| Hold Relay (H)                          |                                   |          |  |
| Data Memory (D)                         |                                   | 32 words |  |
| Exp. Data Memory (E-EC)                 |                                   |          |  |
| Exp. Data Memory (Current<br>Bank) (EM) |                                   |          |  |
| Task Flag (TK)                          | 32 words                          |          |  |
| Index Register<br>(IR)                  | 16 words                          |          |  |
| Data Register (DR)                      | 16 words                          |          |  |

## 4 I/O Manager Configuration

The driver and protocol, which enable communication between the target machine and the PLC, depends on the PLC type.

| MEMO |
|------|
|------|

For information on how to display the [New Driver Interface] dialog box, see the online help.

| Omron Corp.                                                                 |                           |  |
|-----------------------------------------------------------------------------|---------------------------|--|
| Driver:<br>Sysmac FINS (Ethernet)<br>Sysmac FINS (SIO)<br>Sysmac Link (SIO) | Protocol:<br>CS1 Ethernet |  |
|                                                                             |                           |  |
|                                                                             |                           |  |

## 5 Environment Setup

The following tables list Pro-face's recommended communication settings for the target machine and PLC.

```
For details, see Section 7 – Protocol Configuration.
```

| Target Machine Setup      |                 |         |                                                 | PLC Setup                    |                          |  |
|---------------------------|-----------------|---------|-------------------------------------------------|------------------------------|--------------------------|--|
|                           | IP Address      |         | IP Address of<br>the PLC, PLC<br>on the network | IP Address Setting<br>Switch | PLC's IP Address         |  |
|                           |                 |         | IP Address Table                                | Target Machine IP<br>Address |                          |  |
|                           | UDP Port No. *1 |         | 9600                                            | FINS UDP Port *1             | 9600                     |  |
| Protocol<br>Configuration | Dortnor         | Network | PLC's Network<br>Address                        | Local Network<br>Address     | PLC's Network<br>Address |  |
|                           |                 | Node    | PLC's Node<br>Address                           | Node NO. Switch              | PLC's Node NO.           |  |
|                           | Destination     | Network | Target's<br>Network<br>Address                  |                              |                          |  |
|                           | Address Node    | Node    | Target's Node<br>Address                        | IP Address Table             | Target's Node<br>Address |  |

\*1 The PLC's default number of the UDP Port is 9600. Be sure to specify the same number as the target machine's.

## MEMO

The target machine's IP Address is specified in the Runtime Settings Menus. For details, see the online help.

## 6 Driver Configuration

To configure the communication settings of the serial driver in the target machine, use the [Driver Configuration] dialog box. Make sure the settings match those of the PLC.

|--|

For information on how to display the [Driver Configuration] dialog box, see the online help.

| Driv | er Configuration    |       |        |      | x |
|------|---------------------|-------|--------|------|---|
| Co   | mmand Time Interval | 0     | *<br>* | mSec |   |
| Tin  | neout               | 5     | •      | Sec  |   |
| UD   | P Retry Count       | 2     | •      |      |   |
|      | ок с                | ancel |        | Help |   |

#### **Command Time Interval**

Not available for this version.

Specifies the time interval in ms [0 to 10000] taken for sending data to the PLC.

#### Timeout

Defines the length of time (in seconds) the target machine waits for a response before it outputs a timeout error or sends another data. Specify an integer value between 0 and 180, both inclusive.

#### **UDP Retry Count**

Defines the number of times the target machine tries to send data when a timeout or PLC transmission error occurs. Specify an integer value between 0 and 255, both inclusive.

## 7 Protocol Configuraton

To set up details about the communication process between the target machine and the PLC, use the [Protocol Configuration] dialog box. For details, see Section 5 – *Environment Setup*.

## MEMO

For information on how to display the [Protocol Configuration] dialog box, see the online help.

| Protocol Configu | uration   |       |     |      | × |
|------------------|-----------|-------|-----|------|---|
| IP Address       | 0.        | 0     | . 0 | . 0  |   |
| UDP Port#        | 9600      |       |     |      |   |
| Destination Ad   | dress (De | ec) — |     |      |   |
| Network          | Node      | •     | ·   |      |   |
| Source Addres    | ss (Dec)  |       |     |      | _ |
| Network          | Node      | •     | 7   |      |   |
|                  |           |       |     |      |   |
| ОК               | Cance     | 9     |     | Help |   |

**IP** Address

Specifies the IP address of the PLC that communicates through the target machine, or the IP address of the relay PLC when communicating via network.

## MEMO

Be sure to make sure the IP address to your network administrator. Do not specify the duplicate IP address.

### **UDP Port Number**

Specifies the UDP Port Number of the PLC that communicates through the target machine, or the UDP Port Number of the relay PLC when communicating via a network.

Specify an integer value between 1 and 65535, both inclusive. The default value is 9600.

#### **Destination Address**

Specifies the PLC's network node.

#### Network

Specify an integer value between 0 and 127, both inclusive. Designates the network number when multiple networks are being used. All nodes in the same network will have the same network address.

Node

Specify an integer value between 1 and 126, both inclusive. Specify the network node of the PLC that directly communicates through the target machine.

#### Source Address

Specifies the network node of the target machine.

#### Network

Specify an integer value between 0 and 127, both inclusive. Designates the network number when multiple networks are being used. All nodes in the same network will have the same network address.

#### Node

Specify an integer value between 1 and 126, both inclusive. Specify the network node of the target machine.

## 8 Device Address Configuration

To set up a PLC variable in the Variable List, use the device address keypad from the variable properties.

See Section 2 – Supported Device Addresses.

MEMO

For information on how to display the device address keypad, see the online help.

|                | nac C9<br>evice | _         | ernel |       |       | X |  |
|----------------|-----------------|-----------|-------|-------|-------|---|--|
| Address        |                 |           |       |       |       |   |  |
|                | 0000:00 Clear   |           |       |       |       |   |  |
|                | 7               | 7 8 9 E F |       |       |       |   |  |
|                | 4               | 5         | 6     | С     | D     |   |  |
|                | 1               | 2         | 3     | A     | в     |   |  |
|                | 0               | :         | Del   | BackS | Space |   |  |
|                |                 |           |       |       |       |   |  |
| OK Cancel Help |                 |           |       |       |       |   |  |

#### Device

Lists the PLC's discrete and word device types.

Address

Enter the device address for the PLC variable. The keypad ensures that you enter the correct format for bit and word devices.